## ECOMMERCE DE BENDIX: cómo usar el formulario de pedido rápido

EQUIPO DE ECOMMERCE DE BENDIX 20 DE NOVIEMBRE DE 2020

## Índice

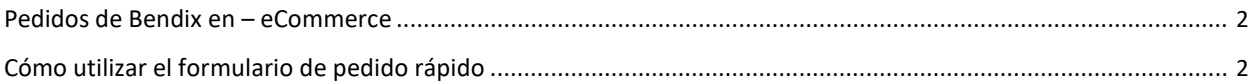

## Pedidos de Bendix en – eCommerce

Como cliente, puede realizar un pedido de varias formas diferentes. Usando el formulario de pedido rápido, la plantilla de pedido de importación o navegando por las páginas mientras busca los productos.

## Cómo utilizar el formulario de pedido rápido

Después de iniciar sesión en el sitio, puede acceder al formulario de PEDIDO RÁPIDO de dos maneras: en la página de inicio principal en el ícono de "QUICK ORDER" (PEDIDO RÁPIDO) o desde el panel "MY ACCOUNT" (MI CUENTA).

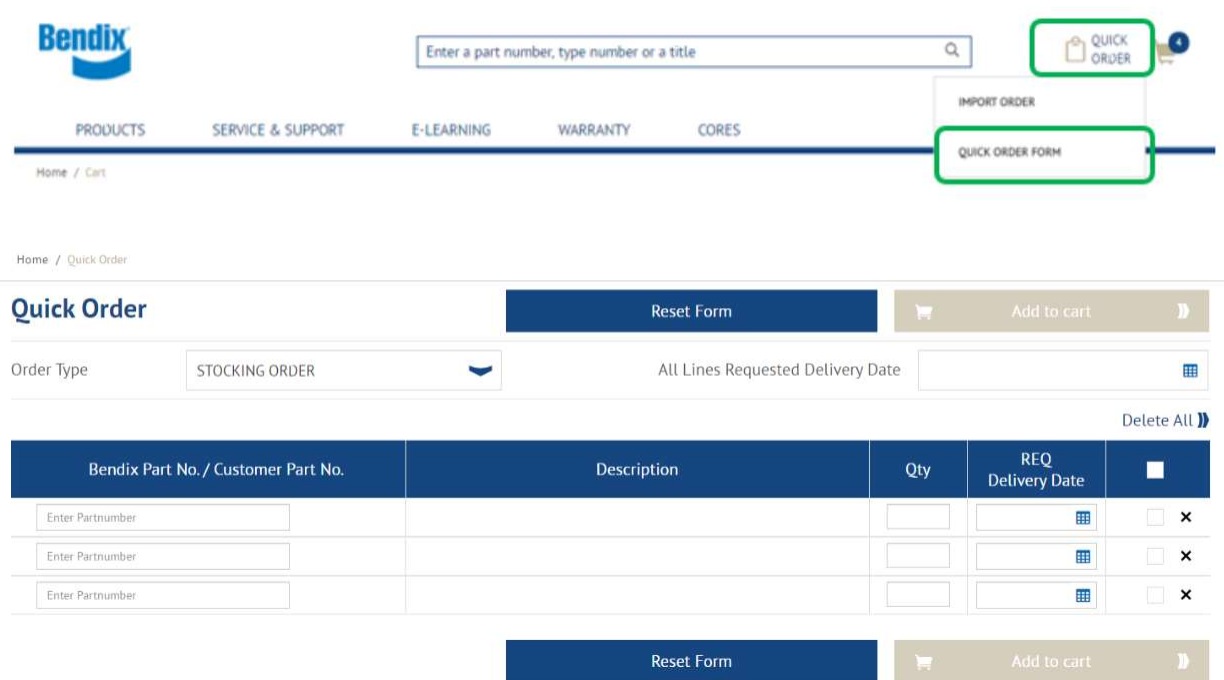

Llene el formulario de pedido rápido con el número exacto de pieza Bendix/número de pieza del cliente, la cantidad y la fecha de entrega solicitada.

Cambie el tipo de pedido, si es necesario.

Ingrese los números de pieza completos y presione "Enter" (Entrar); la descripción y la fecha de entrega solicitada se completarán automáticamente. Si no puede comprar un producto, se mostrará un mensaje rojo de error debajo del número de pieza.

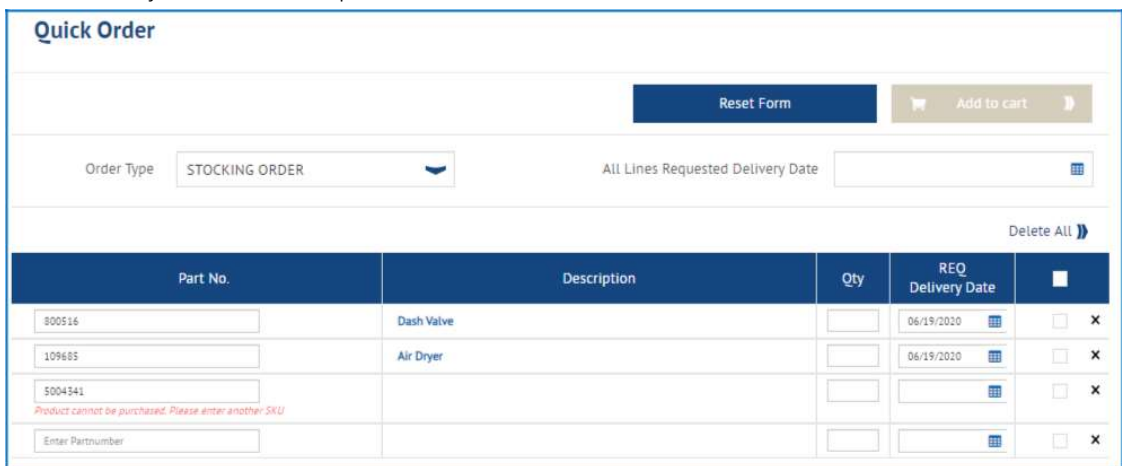

Cuando llegue a la tercera línea del formulario, se completarán otras líneas automáticamente.

Actualice la cantidad y las fechas de entrega solicitadas individuales de cada artículo en las líneas individualmente. O cambie la "Fecha de entrega solicitada de todas las líneas" de un pedido en existencia.

En el caso de números de pieza similares con fechas de entrega y cantidades diferentes, los artículos se pueden ingresar en diferentes líneas y se mantendrán separados en el carrito.

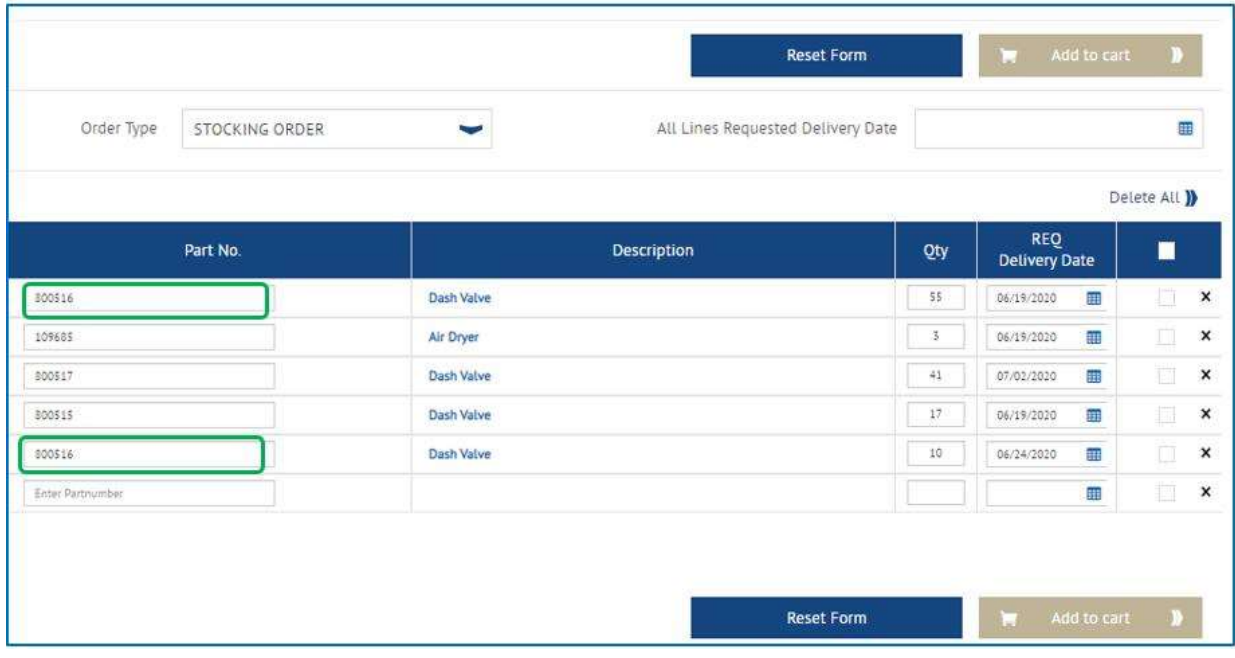

Tiene la opción de cambiar su tipo de pedido antes de agregar el pedido rápido a su carrito.

- El pedido en existencia se completará siete días después de que haya ingresado su pedido.
- Enviar al día siguiente: se completará dos días después de que haya ingresado su pedido.
- Pedidos de emergencia: se completarán el mismo día que cree su pedido.

Los fines de semana no están incluidos en los cálculos de las fechas.

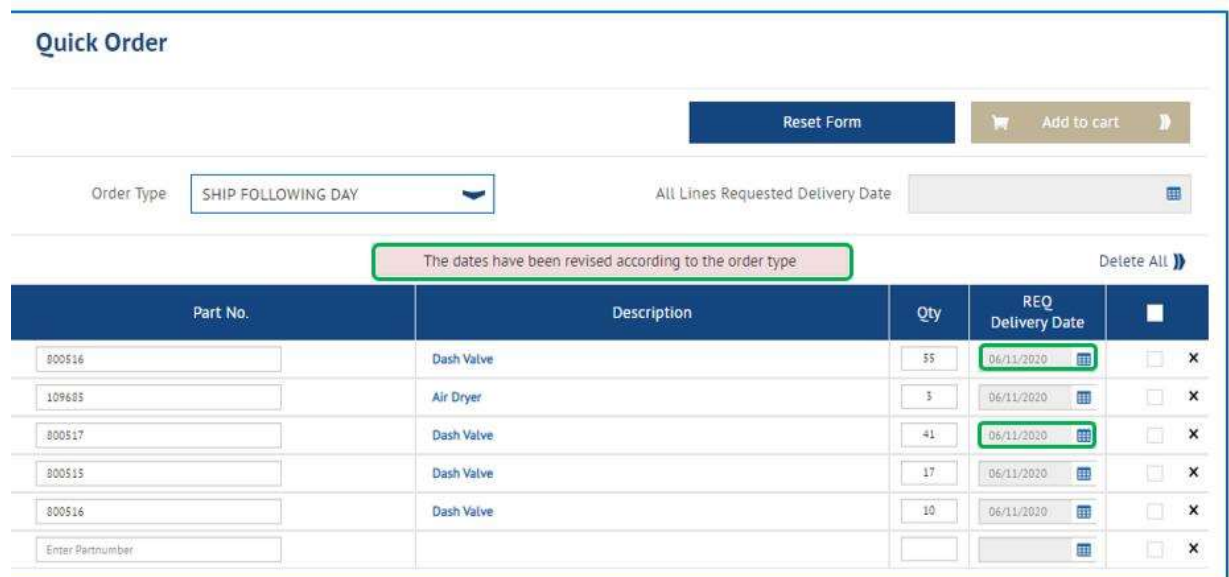

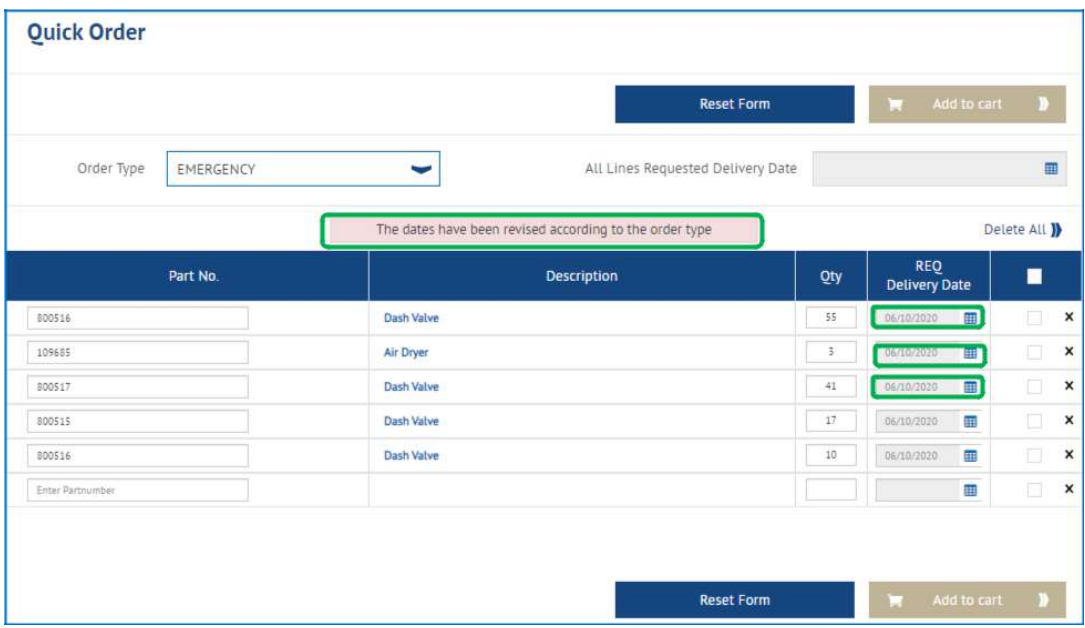

Cuando haya terminado, puede hacer clic en "Add to Cart" (Agregar al carrito).

La página del carrito le mostrará todos los artículos agregados a su carrito.

- Puede cambiar su tipo de pedido.
- Puede cambiar la cantidad del pedido o cambiar la fecha de entrega solicitada por artículos en las líneas.
- Puede aplicar la misma fecha de entrega solicitada a todas las líneas del pedido.
- Puede guardar su carrito para continuar más adelante.
- Puede borrar líneas.

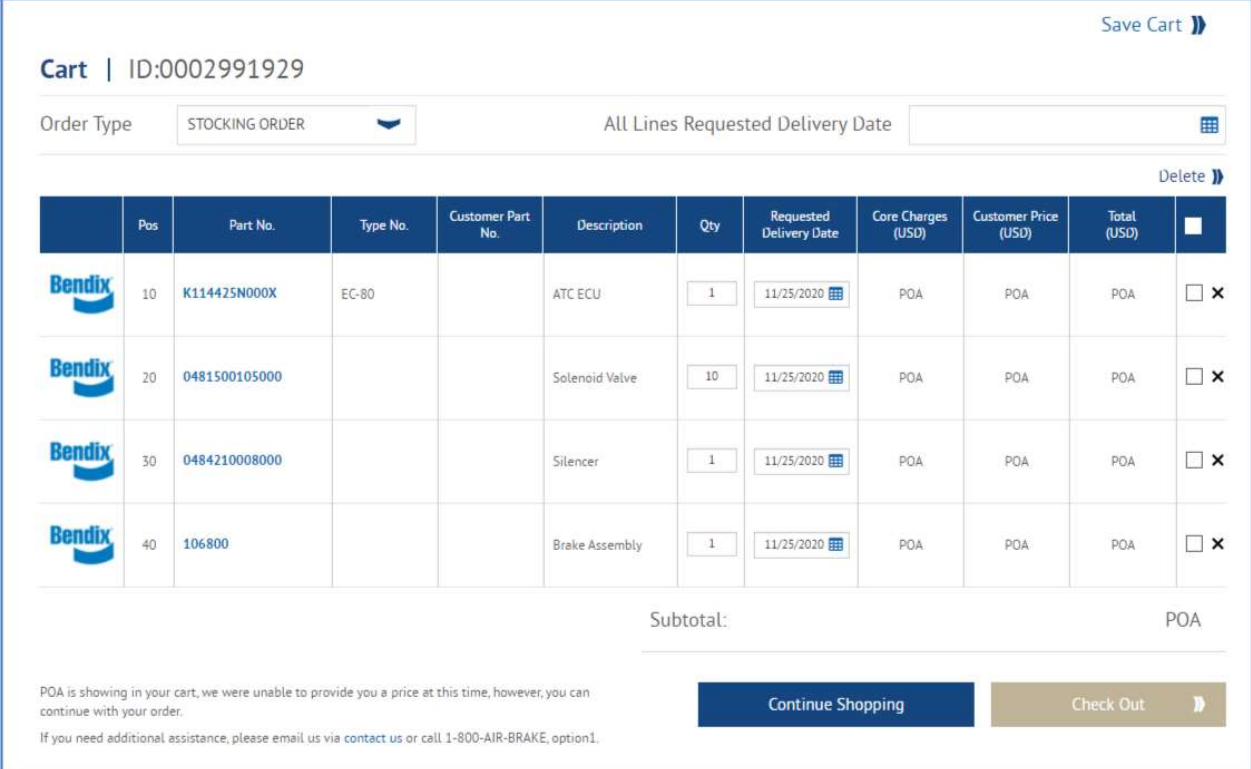

Cuando esté satisfecho con su carrito, puede continuar con el proceso de pago.

Es posible que vea el siguiente mensaje emergente si tiene el mismo número de pieza con las mismas fechas de entrega solicitadas. El sistema los fusionará antes de enviarlo a la página de verificación.

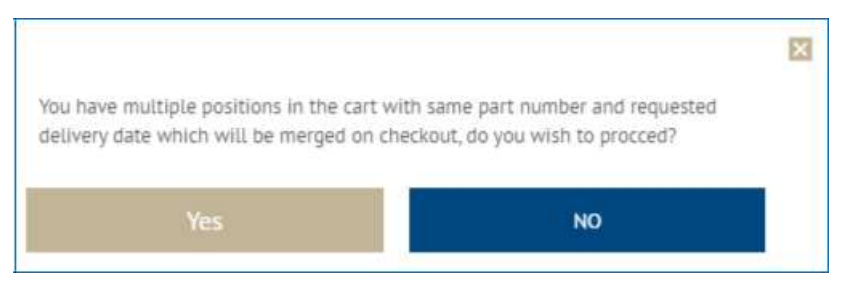

Si no desea fusionarlos, haga clic en "No" y cambie la fecha de entrega solicitada de uno de los artículos.

Al hacer clic en "Sí", será redirigido a la página de pago.

Siga el proceso de pago.